## **Quickstart guide**

To get a quick start with GemsTracker, follow this guide. If you have any difficulties, feel free to ask a question in the forums or edit this wiki.

## **Requirements**

- [Zend Framework 1.x \(not 2.x\)](http://framework.zend.com/downloads/latest#ZF1)
	- Zend Framework
	- Zend Framework external: ZendX
- [GemsTracker new\\_project package](http://sourceforge.net/projects/gemstracker/files/new_project.zip/download)
- Optional: LimeSurvey<http://www.limesurvey.org/en/download>

## **Installation**

- 1. download GemsTracker:<http://sourceforge.net/projects/gemstracker/files/>
- 2. Extract files
	- 1. Copy files from folder 'new project' to your project folder or rename folder 'new project' to [project name]
	- 2. Make sure the /var folder and everything below it is writable by the webserver
- 3. go to [project]/application/configs/application.ini
	- 1. replace 'NewProject'/Escort.php by [project name] /Escort.php at bootstrap.path
	- 2. replace 'NewProject' Escort by [project name] Escort at bootstrap.class
	- 3. replace 'HOST' by [hostname] at resources.db.params.host
	- 4. replace 'DATABASE' by [database name] at resources.db.params.dbname
	- 5. replace 'USER' by [database username] at resources.db.params.username
	- 6. replace 'PASSWD' by [database password] at resources.db.params.password
- 4. go to [project]/application/configs/project.ini
	- 1. replace 'New' by [project name] at name
	- 2. replace 'New' by [project description] at description
	- 3. create a new random salt containing '%s'
	- 4. set the admin.pwd to at least 10 characters or set the `APPLICATION\_ENV` environment variable to something other than 'production'
- 5. go to folder [project]/application/classes/
	- 1. rename folder 'NewProject' to [project name].
- 6. go to [project]/application/classes/[project name]/Escort.php
	- 1. rename class NewProject Escort to [project name] Escort
- 7. go to [project]/application/classes/[project name]/Menu.php
	- 1. rename class NewProject Menu to [project name] Menu
- 8. make the `htdocs` the web root
	- 1. on Unix make a link to the `htdocs` directory
	- 2. on Windows Vista or Windows Server 2008 or higher
		- 1. with apache installations we usually use `mklink /D` on the command line to make a line
		- 2. with IIS add the directory as a website or a virtual directory
- 9. run the application

1. login, Username = superadmin and the password from admin.pwd in project.ini

## 10. go to **Setup** > **Database** > **Execute new**

1. choose **yes**

You're GemsTracker installation is ready to [set-up](https://gemstracker.org/wiki/doku.php?id=userzone:setup) now

From: <https://gemstracker.org/wiki/> - **GemsTracker**

Permanent link: **<https://gemstracker.org/wiki/doku.php?id=userzone:quickstart&rev=1369826341>**

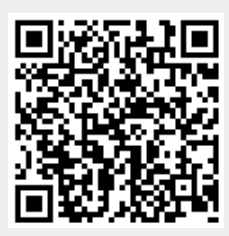

Last update: **2020/03/12 12:08**